## **Veiledning nr 12 Sende melding med en loggføring**

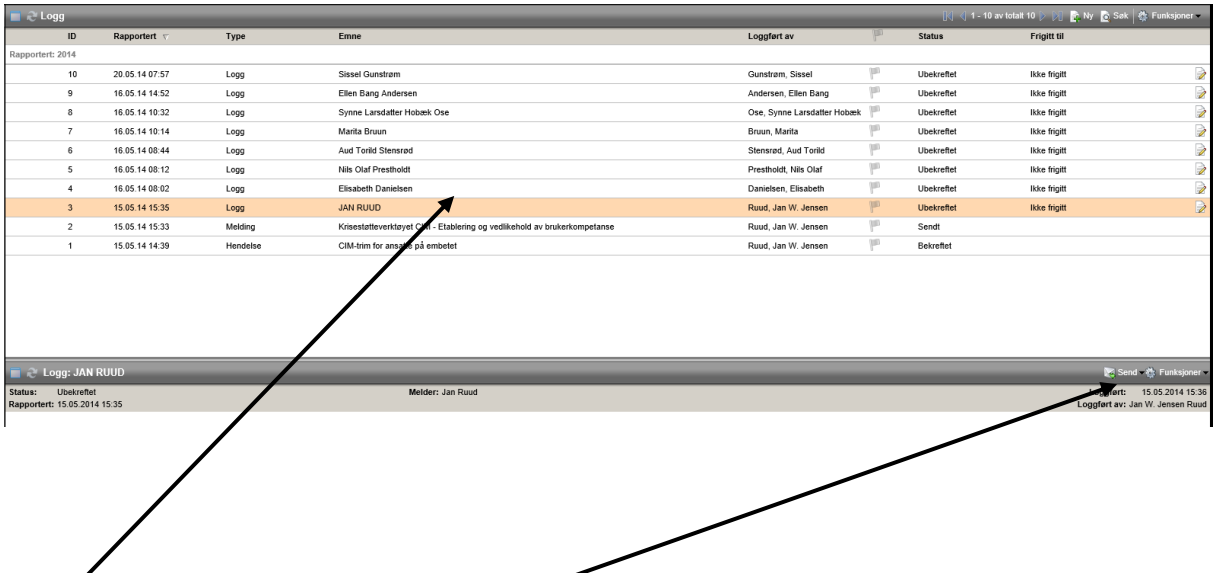

**Marker den loggføringen du vil bruke som del av eller vedlegg til meldingen du skal sende.**

**Du får da loggføringen opp i nedre del av vinduet. Så velger du 'Send'-knappen du har fått opp til høyre i det grå feltet.**

**Du får da opp3 alternativer for hvordan du vil sende meldingen. De mest aktuelle er 'Ren tekst' (teksten fra loggføringen legger) seg inn som tekst i meldingen, som du eventuelt justerer noe før du sender meldingen) eller 'Send som vedlegg' (hele loggføringen**  blir et vedlegg  $\hat{y}$  meldingen du skal lage og sende).

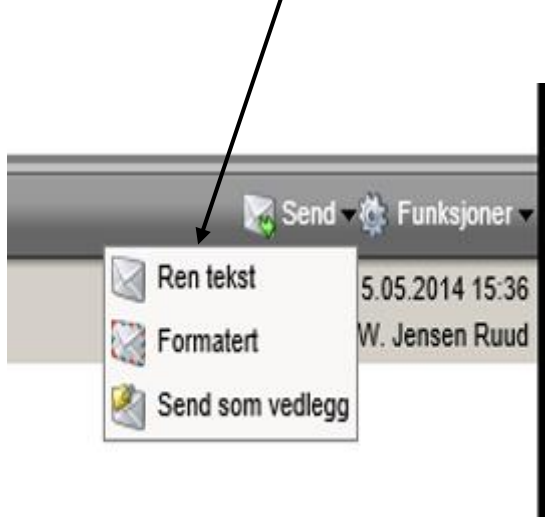